## **Gutschein ausgeben | Arbeitsablauf, Optik**

## Schritt für Schritt

Um Gutscheine in AMPAREX ausgeben zu können, müssen diese eingerichtet werden [Zahlungsgutscheine einrichten](https://manual.amparex.com/display/HAN/Zahlungsgutscheine+einrichten+%7C+Arbeitsablauf). Erst wenn dieses Kundenbindungsprogramm eingerichtet ist, können Gutscheine dem Kunden verkauft/zugewiesen werden.

## **Hinweis** Δ

Über nachfolgende Schritte wird nur ein Gutschein mit einer Gutscheinnummer dem Kunden zugeordnet ([Programme | Kunde\)](https://manual.amparex.com/display/HAN/Programme+%7C+Kunde). Soll dem Kunden eine Gutscheinkarte ausgegeben werden, folgen Sie der Anweisung [Gutschein über die Kasse ausgeben.](https://manual.amparex.com/pages/viewpage.action?pageId=6652892)

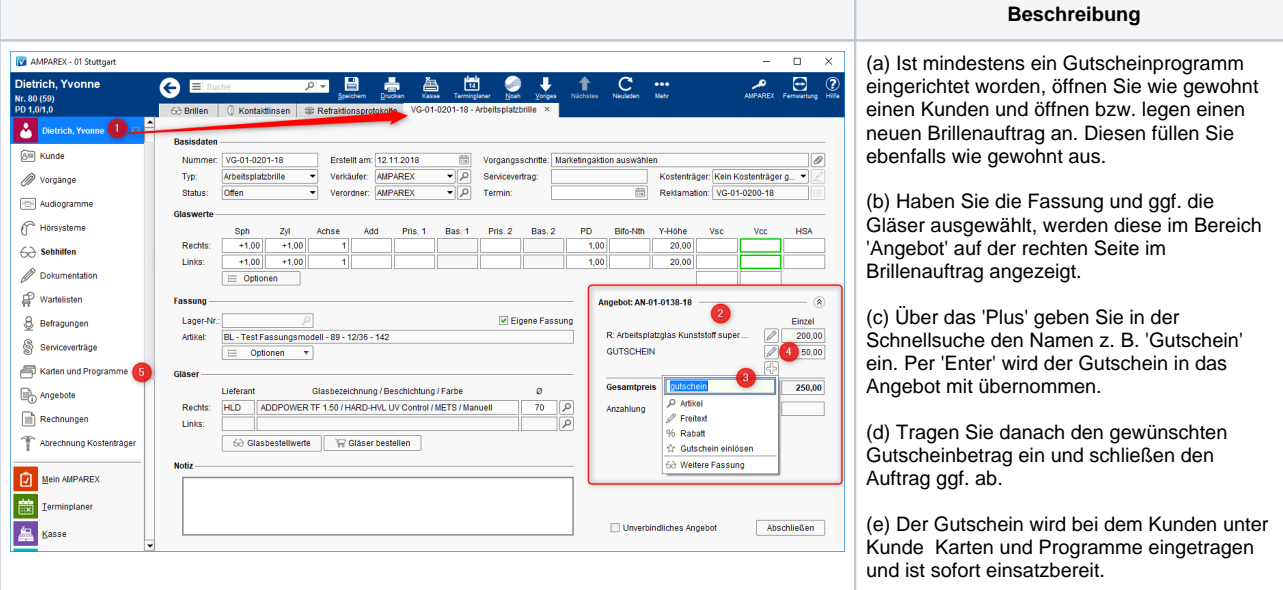

## Siehe auch ...

- [Quellennachweis \(Wikipedia\)](https://de.wikipedia.org/wiki/Gutschein)
- [Programme zur Kundenbindung einrichten | Arbeitsablauf](https://manual.amparex.com/display/HAN/Programme+zur+Kundenbindung+einrichten+%7C+Arbeitsablauf)
- [Gutschein ausgeben | Arbeitsablauf, Optik](https://manual.amparex.com/pages/viewpage.action?pageId=34013647)
- [Gutscheine, Kundenkarten & Kundenbindungsprogramme \(Arbeitsabläufe\)](https://manual.amparex.com/display/HAN/Gutscheine%2C+Kundenkarten+und+Kundenbindungsprogramme+%7C+Arbeitsablauf)
- [Gutscheine | Arbeitsablauf, Auswertungen](https://manual.amparex.com/display/HAN/Gutscheine+%7C+Arbeitsablauf%2C+Auswertungen)
- [Gutscheine & Geschenkbox](https://shop.amparex.net/karten/71/kartengeschenkbox-inkl.-gutscheinkarte?c=10)